**WIFI**

### **appel à participation**

- Objet : du tuto :documentation sur le wifi
- Création par **Blagrenouille 09/05/2023**
- Niveau requis : [débutant,](http://debian-facile.org/tag:debutant?do=showtag&tag=d%C3%A9butant) [avisé](http://debian-facile.org/tag:avise?do=showtag&tag=avis%C3%A9)
- Suivi : [à-compléter](http://debian-facile.org/tag:a-completer?do=showtag&tag=%C3%A0-compl%C3%A9ter)

# **Introduction**

ce tuto est surtout écrit en pensant à debian Bookworm, puisque elle sera très bientôt passé en stable, mi-juin 2023 probablement.

Et le rajout dans les sources.list des **[firmwares](http://debian-facile.org/doc:glossaire-informatique-simplifie#firmware)** non-free va faciliter les installations.

La plupart des paquets de microprogrammes non libres ont été déplacés de non-free vers non-freefirmware

il suffira d'ajouter cette ligne dans votre sources.list.

deb https://deb.debian.org/debian bookworm main non-free-firmware

le fonctionnement d'une carte Wi-Fi base repose sur une puce électronique appelée chipset. On peut retrouver un même chipset dans plusieurs périphériques différents.

Les systèmes reposant sur des logiciels libres tels que Debian dépendent de la coopération entre les fabricants et les développeurs pour construire et maintenir des pilotes et des firmware de qualité. Et ce sont les pilotes et les firmware qui déterminent si votre périphérique fonctionnera et comment.

Ce sont les sociétés qui refusent - ou sont incapables - de coopérer avec la communauté des logiciels libres qui produisent des pilotes ou des firmwares non-libres

les cartes réseau nécessitent souvent des micrologiciels non libres pour fonctionner.

### **quelques infos:**

Cette page décrit comment utiliser, sur les systèmes Debian, les périphériques Wifi Intel 802.11n. <https://wiki.debian.org/fr/iwlwifi>

Cette page décrit la configuration des périphériques WiFi basés sur les chipsets Broadcom de réseau local sans fil, en utilisant le pilote propriétaire sur les systèmes Debian.<https://wiki.debian.org/fr/wl>

Cette page décrit comment utiliser, sur les systèmes Debian, les périphériques WiFi basés sur le chipset Ralink RT2501USB. <https://wiki.debian.org/fr/rt73>

Cette page décrit comment utiliser, sur les systèmes Debian, les périphériques Wifi basés sur les

chipsets Realtek 802.11a/bg.<https://wiki.debian.org/fr/rtl818x>

le paquet firmware-realtek contient le firmware binaire pour les adaptateurs Realtek Ethernet, wifi et Bluetooth supportés par ces différents pilotes[.https://packages.debian.org/fr/bullseye/firmware-realtek](https://packages.debian.org/fr/bullseye/firmware-realtek)

# **Installations à réaliser**

**partagez vos expériences**

**installation suivant les cartes**

**indiquez sous quel bureau vous êtes.**

**les outils**

**Configurer le réseau Wifi avec Networkmanager**: <https://debian-facile.org/utilisateurs:lagrenouille:tutos:networkmanager-wifi>

#### **installation Networkmanager en cli**

:<https://debian-facile.org/doc:reseau:network-manager#exemples-d-utilisation-de-nmcli>

[NetworkManager](https://debian-facile.org/doc:reseau:network-manager) : un gestionnaire de connexion pour réseaux filaires et sans fil, installé par défaut avec le bureau Gnome et les installations pour portables, configuration accessible via nm-applet

**wpasupplicant** est un client pour la prise en charge des réseaux WPA et WPA2

**iw** outil pour manipuler la pile de réseau sans-fil de Linux via cfg80211/nl80211

**iwd** vise à potentiellement remplacer wpasupplicant à l'avenir en utilisant des fonctionnalités modernes de Linux via nl80211 **wireless-tools** utilitaires de gestion des extensions de réseau sans fil de Linux (installé par défaut avec les installations pour ordinateurs de bureau et portables)

## **liens tutos cartes réseau et wifi**

**Les principales cartes wifi:** <https://debian-facile.org/doc:materiel:wifi:wifi>

**Identifier sa carte réseau :** <https://debian-facile.org/doc:materiel:wifi:detecter>

**les dongles usb:**Utilisez

#### lsusb

pour visualiser des informations de l'adaptateur USB WiFi connecté.

Utilisez

lspci

pour visualiser des informations des cartes PCI connectées installer son pilote si ça n'a pas été fait.

le driver apparaît dans la commande

lsusb -t

La liste des interfaces est disponible avec la commande

ls /sys/class/net enp2s0 lo wlan0

## **autres tutos existants sur le wifi**

**à compléter,améliorer, tester, à vous de dire, à vous de faire**

<https://debian-facile.org/doc:materiel:wifi:realtek-8192e>

<https://debian-facile.org/doc:reseau:wifi:raspberry:hotspot:tor>

<https://debian-facile.org/doc:reseau:wifi>

<https://debian-facile.org/doc:materiel:wifi:wifi>

<https://debian-facile.org/doc:materiel:wifi:firmware-iwlwifi>

<https://debian-facile.org/doc:materiel:wifi:wifi-cartes-wifi-atheros>

<https://debian-facile.org/doc:reseau:interfaces:wifi>

<https://debian-facile.org/doc:reseau:wifi:theorie>

<https://debian-facile.org/doc:reseau:interfaces>

<https://debian-facile.org/doc:materiel:wifi:wifi>

**merci d'avances pour les tutos que vous allez écrire**

**comment procéder** <https://debian-facile.org/atelier:atelier>

From: <http://debian-facile.org/> - **Documentation - Wiki**

Permanent link: **<http://debian-facile.org/atelier:chantier:wifi-generalites>**

Last update: **03/04/2024 09:57**

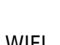

Documentation - Wiki - http://debian-facile.org/